# **Laboratorios Docentes GNU/Linux de la ETSIT**

Cómo administrar y no morir en el intento

Antonio Gutiérrez Mayoral [antonio.gutierrez@urjc.es](mailto:antonio.gutierrez@urjc.es)

Servicio Técnicos Laboratorio ETSIT

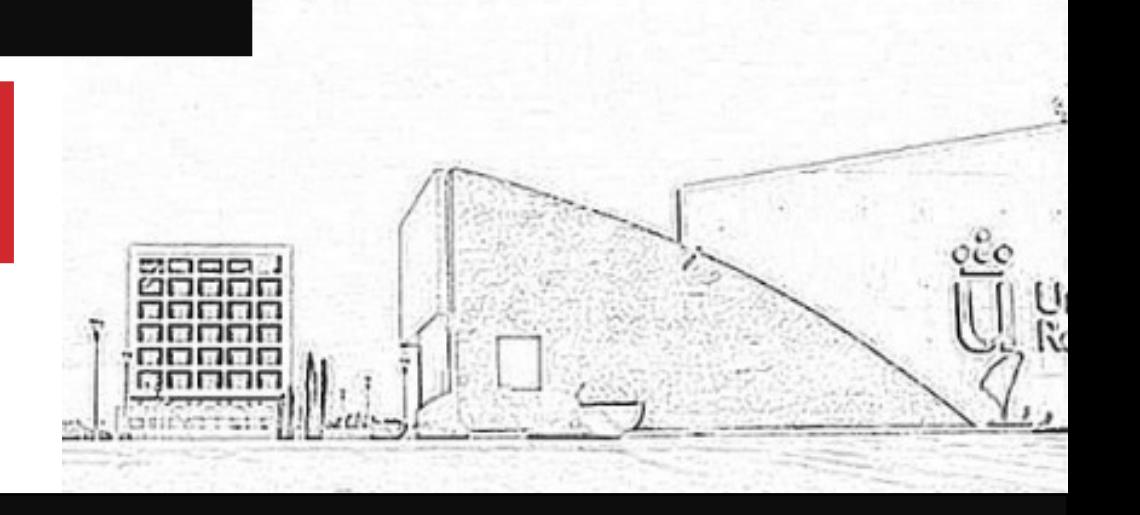

### 1. Resumen 1996 en 1997 en 1997 en 1997 en 1998 en 1997 en 1998 en 1997 en 1998 en 1998 en 1999 en 1999 en 199

- $\chi$  Presentación
- $\leq$  Historia de los Laboratorios GNU/Linux en la URJC
- $\times$  Entorno actual
- $\leq$  Cómo administrar sin morir en el intento
- $\checkmark$  Trabajo futuro (propuestas)

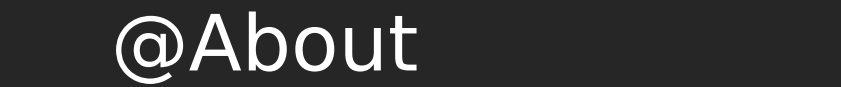

- $\leq$  Licenciado en Ingeniería Informática por la URJC
- De 2006-2011 administré los Laboratorios Docentes de Linux (ETSII-ETSIT)
- $\sim$  De 2011-2013 en la empresa privada (Sociedad de valores de bolsa)
- $\leq$  A partir de 2015 en la URJC de nuevo.
	- Desde 2017 coordino el Servicio de Laboratorios Docentes de la ETSIT

### Historia de los Laboratorios de GNU/Linux en la URJC

- Existieron desde que yo llegué a la Universidad a estudiar (Año 2000-2001)
	- Debian 2.2 Potato con Gnome 1.0
- $\overline{a}$  Administrados por profesores de manera *altruista*, hasta que fue imposible
- $\le$  En 2006 comienzo a administrarlos guiado por la ayuda de Jose Centeno
- $\le$  Se introducen los primeros cambios y se empieza a construir un entorno más estable
	- $\leq$  Cuentas de usuario basadas en LDAP
	- $\le$  La distribución pasa a ser Ubuntu (que cobra fuerza en aquellos años)
	- $\le$  Sistema de instalación basado en preseeds (ficheros de semilla)
- $(2008)$  Comienza a impartirse docencia en la ESTIT, con dos Laboratorios GNU/Linux
	- $\overline{A}$  Administrador itinerante

### Historia de los Laboratorios de GNU/Linux en la URJC

Laboratorios Móstoles (ETSII)

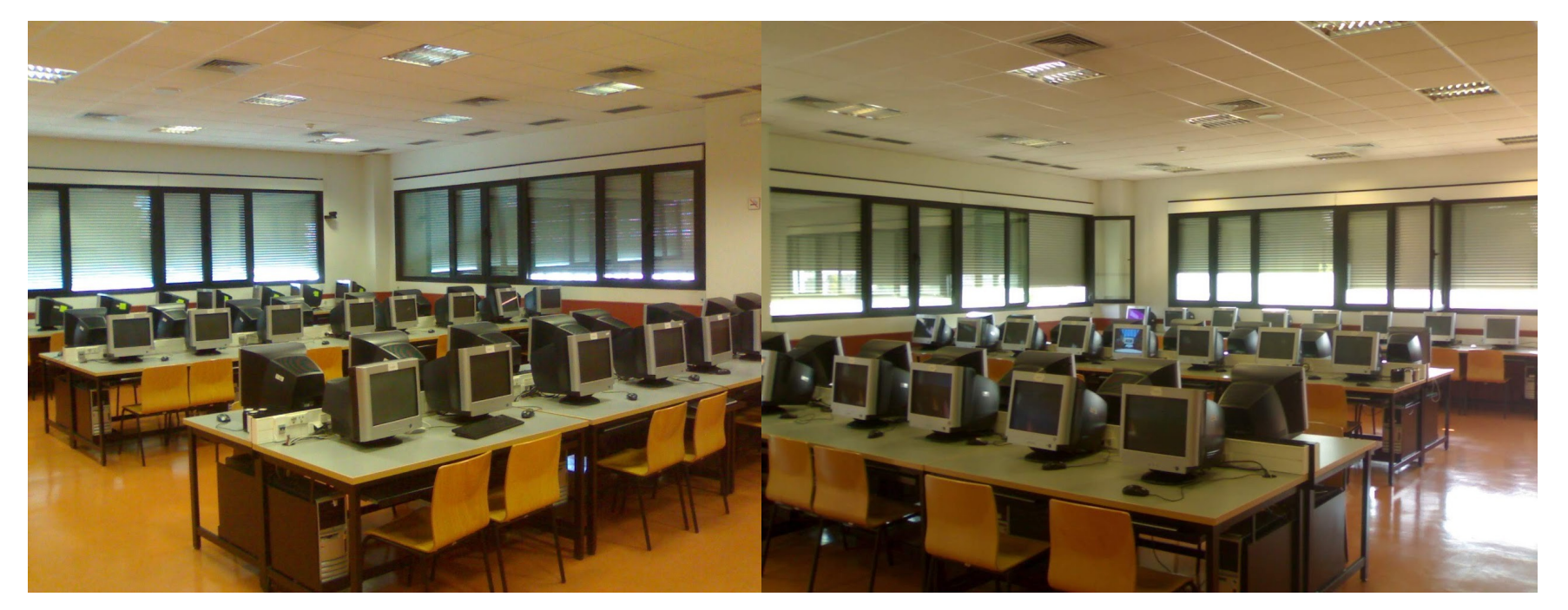

Laboratorio II, 109 Laboratorio II, 108

### Historia de los Laboratorios de GNU/Linux en la URJC

Laboratorios Fuenlabrada (ETSII)

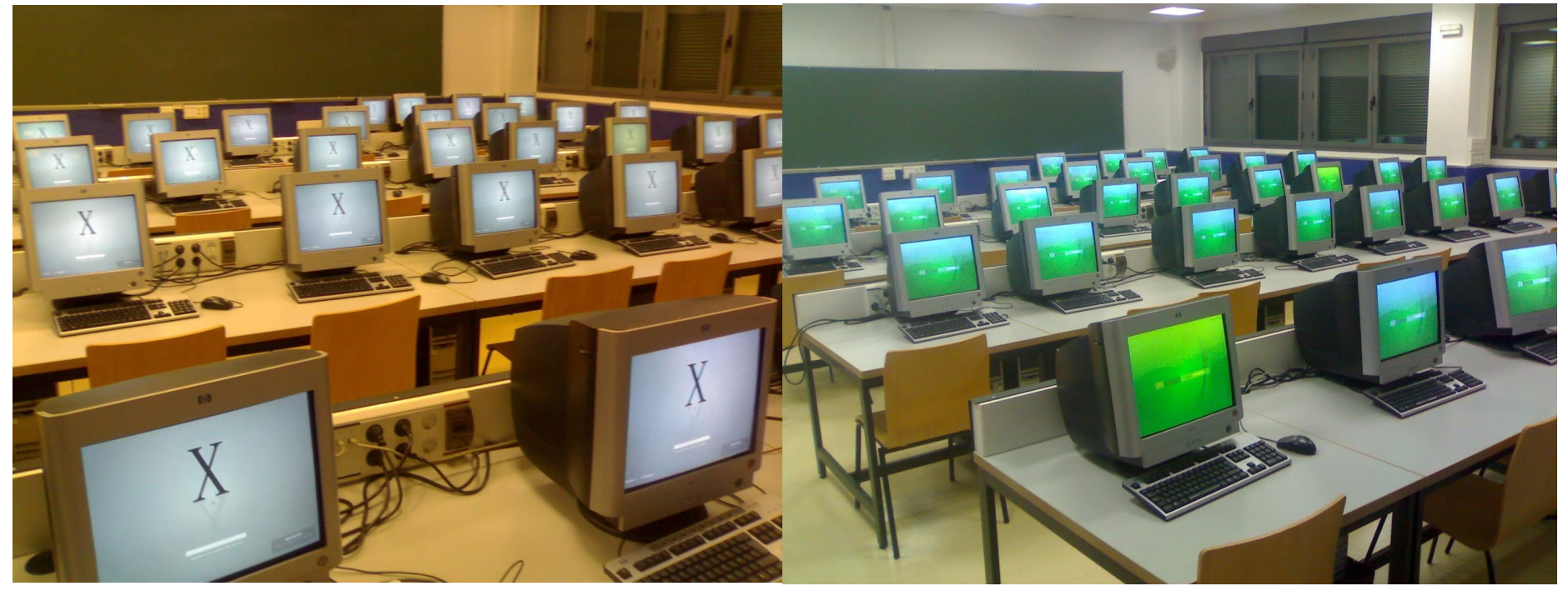

Laboratorio II, 003 Laboratorio II, 004

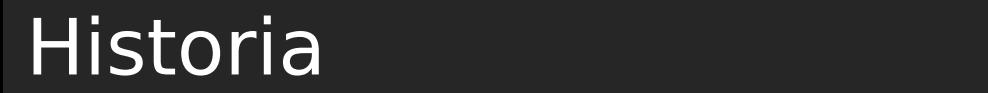

El "CPD" (Año  $\sim$ 2009)

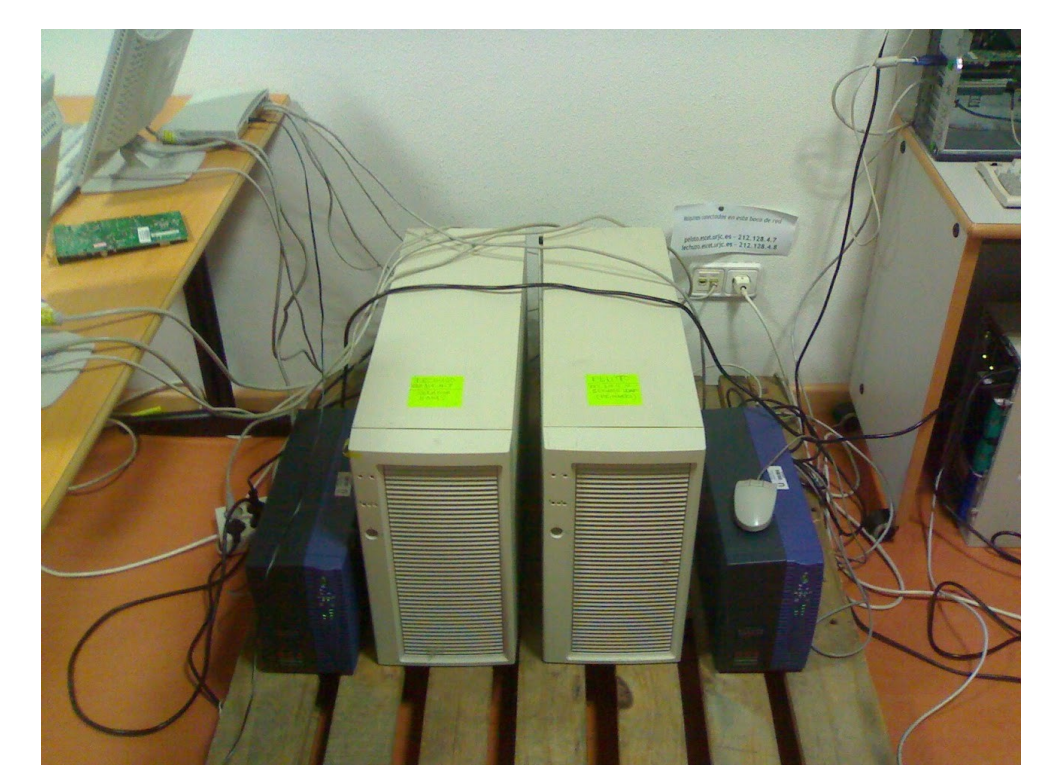

Servidor de HOMES y LDAP

### **Historia** Mostoles (1986)

#### El "CPD" (Actualidad)

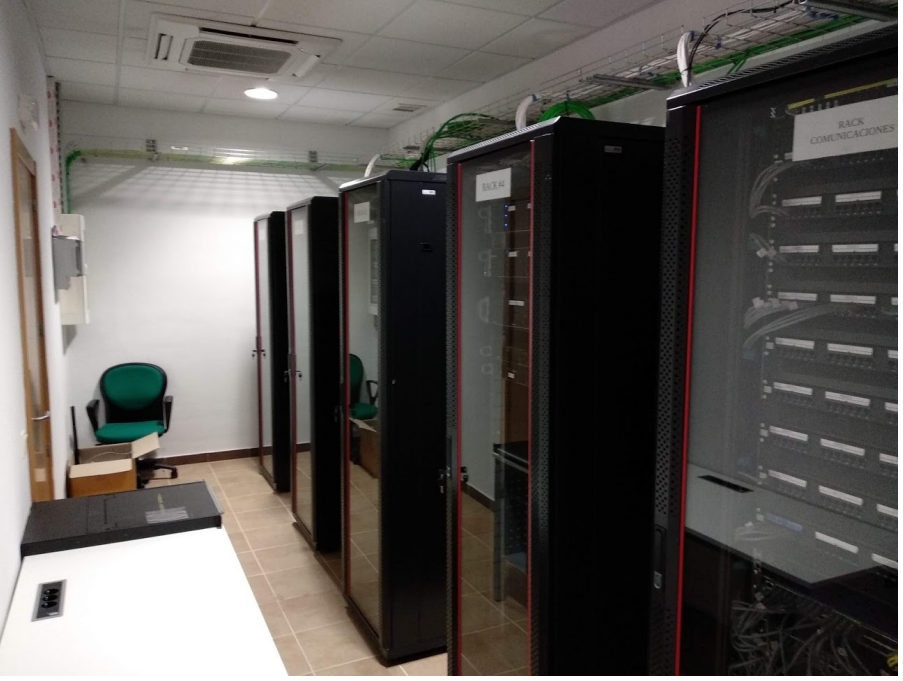

CPD Actual. Fuenlabrada

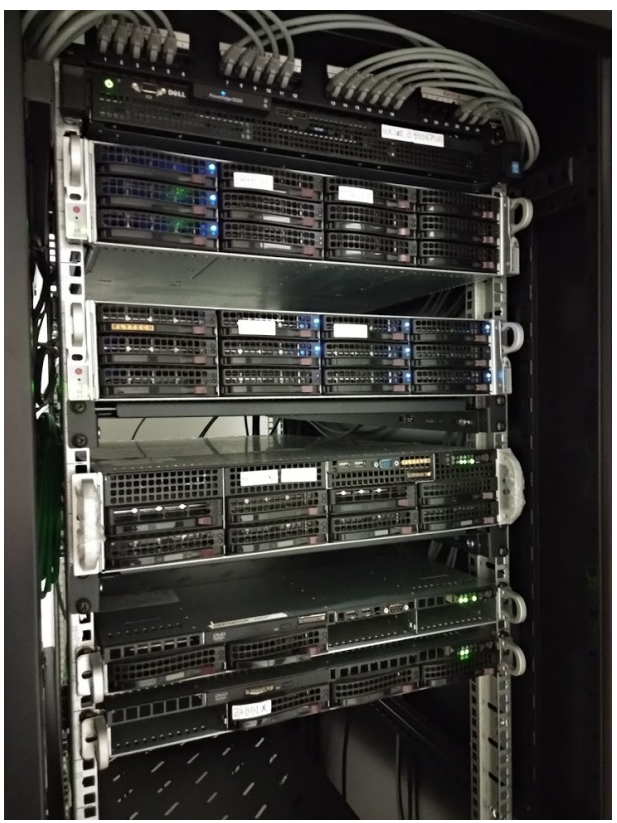

Servidores en RACK

Laboratorios Docentes Fuenlabrada

#### **En el Campus de Fuenlabrada**

- $\leq$  9 Laboratorios de GNU/Linux con capacidades diversas (50,56,70,20)
- $\leq$  Unos 427 puestos en el Campus de Fuenlabrada

#### **En el Campus de Alcorcón**

Dos Laboratorios de 51 puestos (102 puestos en total)

#### **527 puestos en total (Sólo Laboratorios GNU/Linux)**

- $\le$  Unas 1200 horas de clase al año solo en estos Laboratorios
- $\sim$  Unas 1200 cuentas de usuario (~800 activas)
- $\leq$  Unos 60 profesores imparten clase en estos Laboratorios
- $\leq$  Unas 75 asignaturas diferentes imparten sus prácticas en estos Laboratorios

#### Laboratorios Docentes Fuenlabrada: Infraestructura

#### $\checkmark$ **Infraestructura**

- Servidores Físicos **solo si es necesario**
	- Servidor de HOMES por NFS (Disco) uno por cada campus + backup
- $\sim$  Máquinas Virtuales con ProXmox 6.0 (Administración Web)
- **Máquinas Virtualizadas**
	- **Servidor de DHCP**
	- **★ Servidor GitLab**
	- **Servidores de LDAP (Cuentas en red)**

#### Laboratorios Docentes Fuenlabrada: Infraestructura

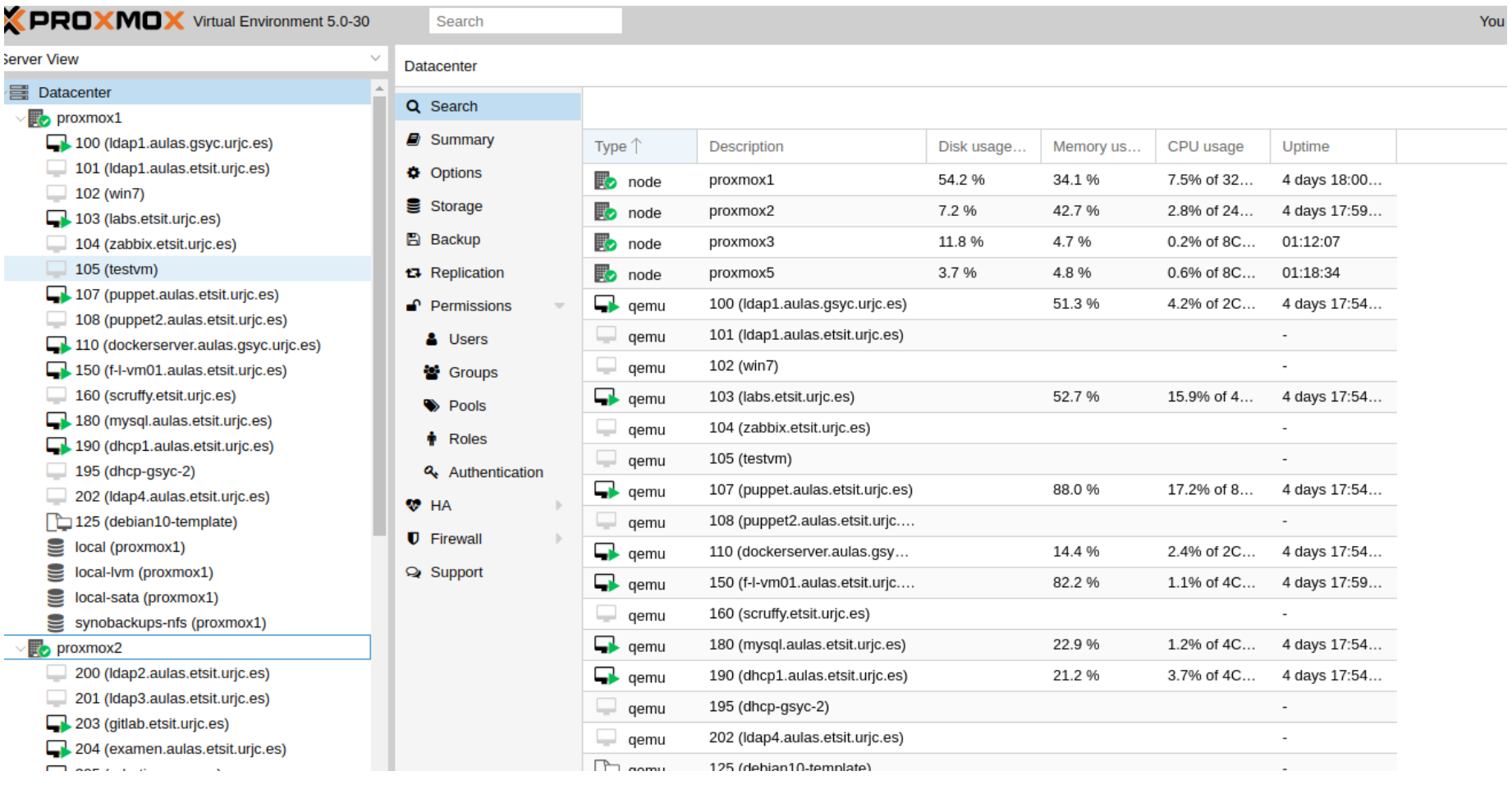

#### Dotación humana

- $\le$  5 personas a tiempo completo formando parte del PAS para
	- Laboratorios Docentes ETSIT (Todos los Laboratorios)
- $\le$  Para los Laboratorios GNU/Linux
	- $\angle$  2 personas
- Antes (2017-), solamente una persona (Yo :-))
- $\overline{A}$  Ahora, 1,5 personas
- **¿Cómo se puede administrar todo este entorno con 1,5 personas?**

#### Nosotros

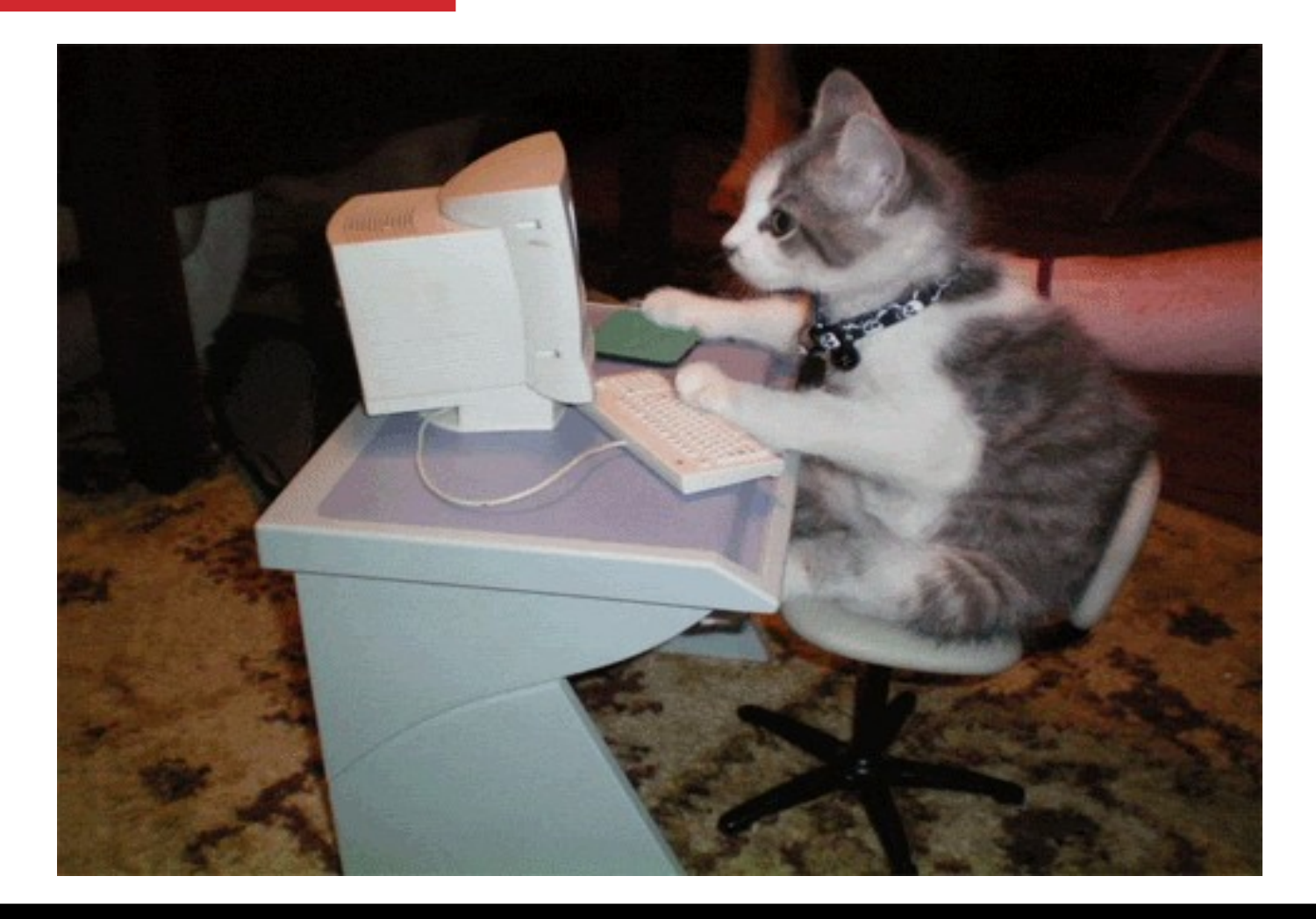

### Los retos del día a día

#### **Con esta dotación de personal es necesario**

- $\overline{\phantom{a}}$  Automatizar todo lo posible
- $\gamma$  No perder tiempo en las tareas repetitivas
- $\check{ }$  Intentar siempre usar un control de versiones, por si alguien mete la zarpa  $\checkmark$  GIT, GitLab
- $\gamma$  Programar, programar, programar

#### **2 retos que pueden hacer que perdamos los nervios:**

- $\check{ }$  Instalación anual (o en un momento dado) de TODOS los puestos
- $\chi$  Administración de la configuración del entorno

### Instalación anual

#### **Necesario reinstalar 500 PCs en demanda, mínimo una vez al año.**

- $\leq$  Cada PC con sus peculiaridades
	- Diferente disco, memoria, tarjetas de red, gráficas, etc.
- $\angle$  Al menos lo vamos a tener que hacer una vez al año

#### **Soluciones**

- ¿Clonación? **Clonezilla**, Ghost, Acronis
- $\gamma$  Punto ideal: requerir la menor intervención humana.

Instalación mediante ficheros preseeds

- **Método inicialmente incluido en Debian y en distribuciones derivadas (Ubuntu).**
	- Las respuestas al proceso de instalación están incluidas en un fichero de texto
	- $\le$  Si conseguimos prefijar todas las preguntas, el proceso no nos preguntará.
	- $\textdegree$  Mucha prueba-error.
		-

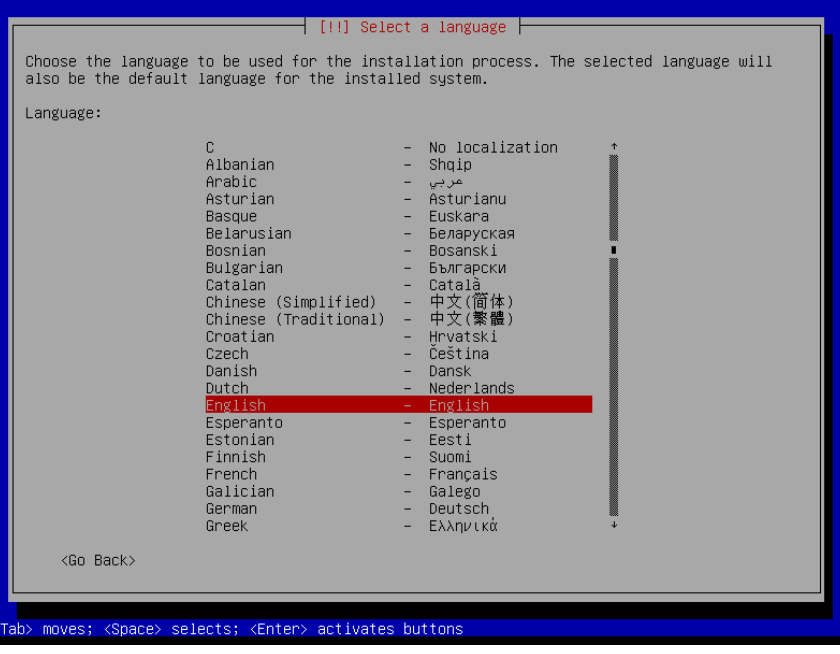

 Pero merece la pena languagechooser/language-name=**English** countrychooser/shortlist=**US** console-keymaps-at/keymap=**us**

Instalación mediante ficheros preseeds

- $\leq$  La sintaxis del fichero es sencilla (excepto la sección de particionado)
- $\le$  Se puede consultar un fichero base en la guía de Ubuntu/Debian:
	- <https://help.ubuntu.com/lts/installation-guide/i386/apbs04.html>
- $\le$  Se debe incluir el fichero en el medio (ISO) o accesible por red
- $\le$  En nuestro caso, lo "colgamos" de un servidor tftp y el propio instalador lo descarga:
	- ➔ **preseed/url**=tftp://10.110.32.21/boot/ubuntu/18.04.3/preseed/l3202/preseed-1819-configlab.cfg **preseed/url/checksum**=e98ae5c63dd62ef8e6366eaf75107d4b

Instalación mediante ficheros preseeds

- d-i debian-installer/locale string en\_US
- d-i console-setup/ask\_detect boolean false
- d-i keyboard-configuration/xkb-keymap select us
- d-i netcfg/choose\_interface select auto
- d-i netcfg/get\_hostname string unassigned-hostname
- d-i netcfg/get\_domain string unassigned-domain
- d-i passwd/root-password-crypted password [crypt(3) hash]
- d-i user-setup/encrypt-home boolean false
- d-i time/zone string US/Eastern
- […]
- […]

**d-i preseed/late\_command string wget http://puppet.aulas.etsit.urjc.es:8080/1819/finaliza.php? environment=configlab --output-document=/tmp/finaliza.sh; chmod 755 /tmp/finaliza.sh; /tmp/./finaliza.sh**

Instalación mediante ficheros preseeds

- $\leq$  Con esto tendríamos un medio de instalación automático
- $\epsilon$  Falta un poco de "pegamento"
	- WakeOnLan
	- PXE
	- Configuración de BIOS
- $\le$  Combinando todo esto, podemos conseguir que los Pcs hagan lo que queramos en un momento dado
	- Arranque de la primera unidad de disco
	- Instalación

#### Inicio: Vamos a Instalar

- Cambiar **BootDefault** a "Instalar"
- $\le$  Enviar wake-on-lan a todos los Pcs
- $\sim$  Todos los Pcs arrancan y se instalan
- $\angle$  Bajar al Bar

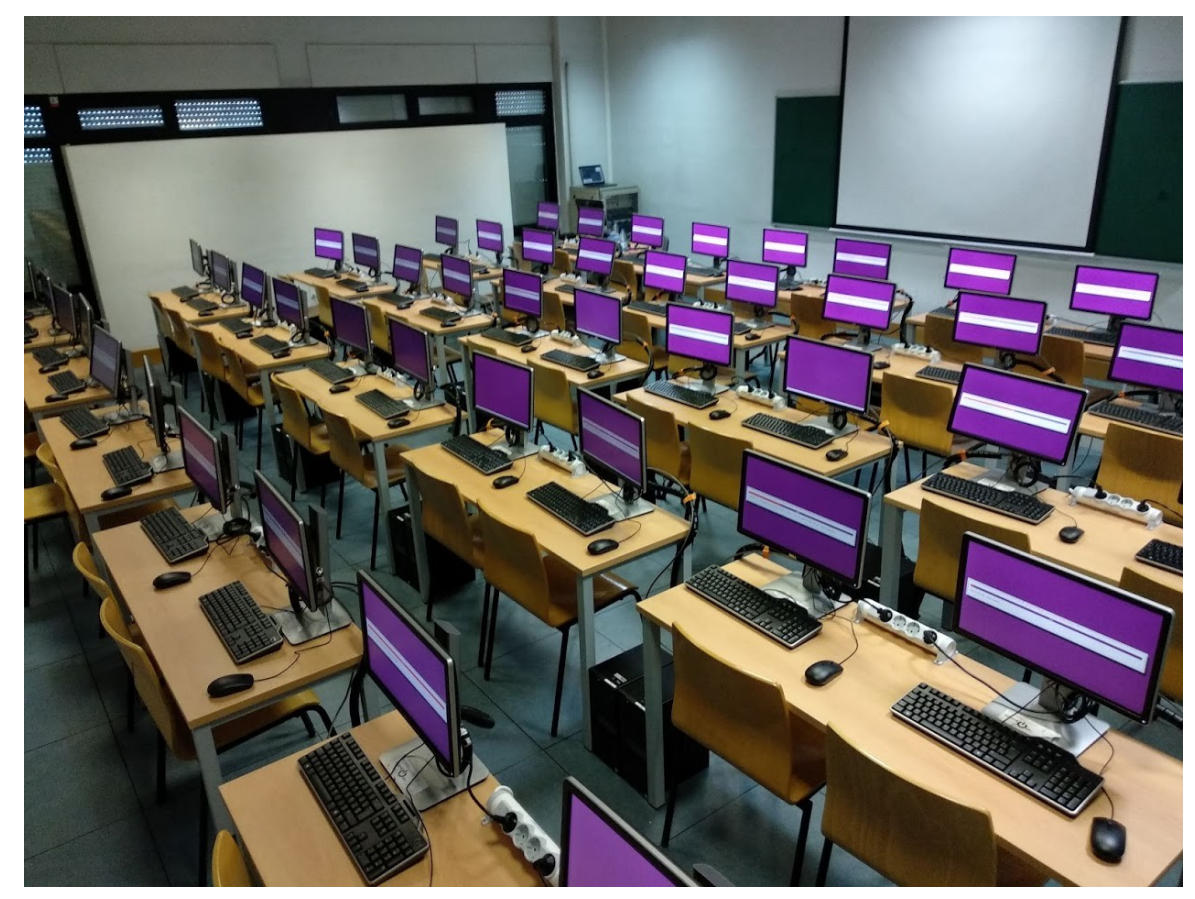

Mientras tanto…

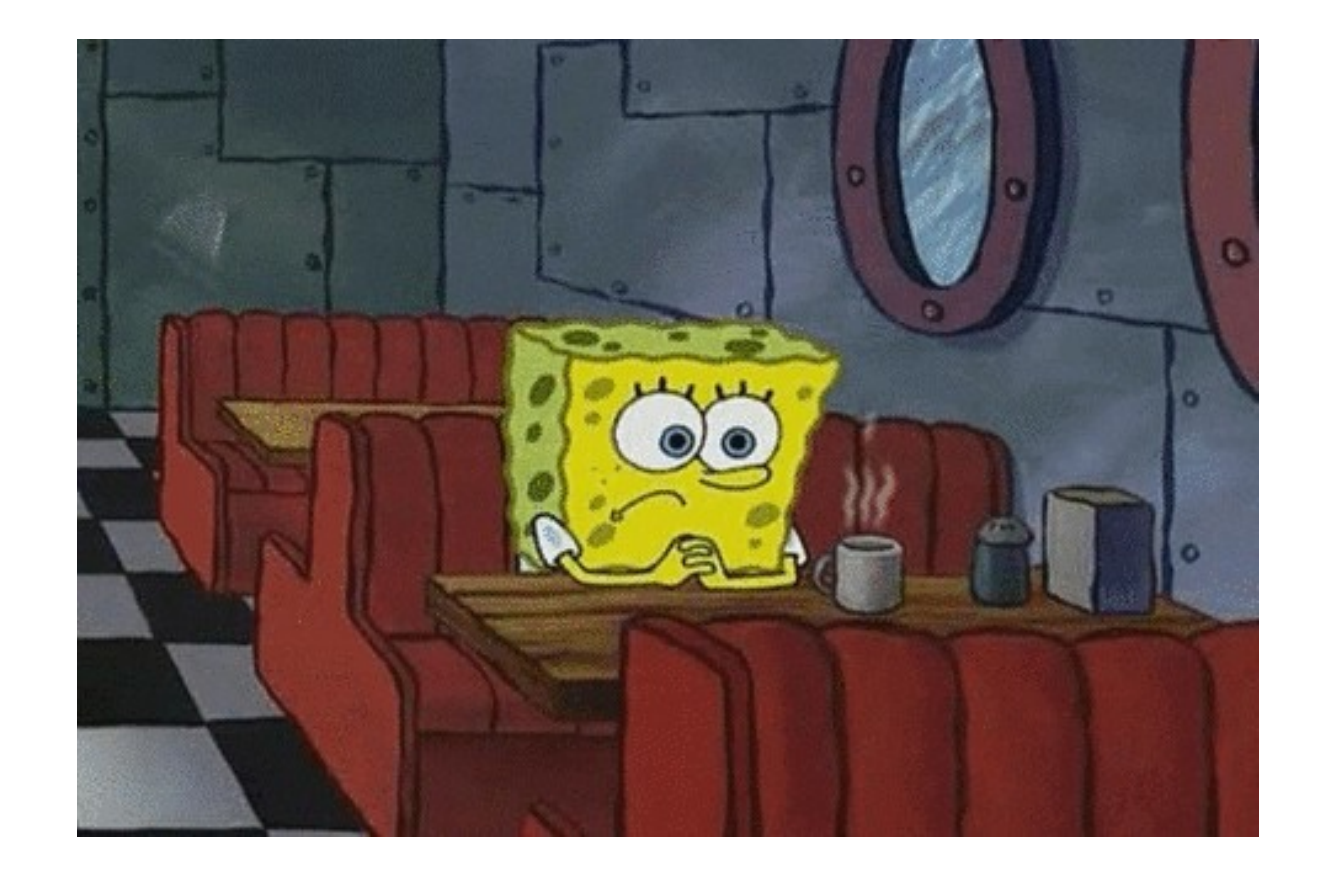

#### Fin: Laboratorio Instalado

- $\le$  Todo el aula se ha instalado
- $\le$  Sin hacer prácticamente nada.
- $\angle$  Epic win
- Método escalable
- $\leq$  Limitado únicamente por la red
- $\le$  Se adapta al HW
- $\checkmark$ Instalación Limpia

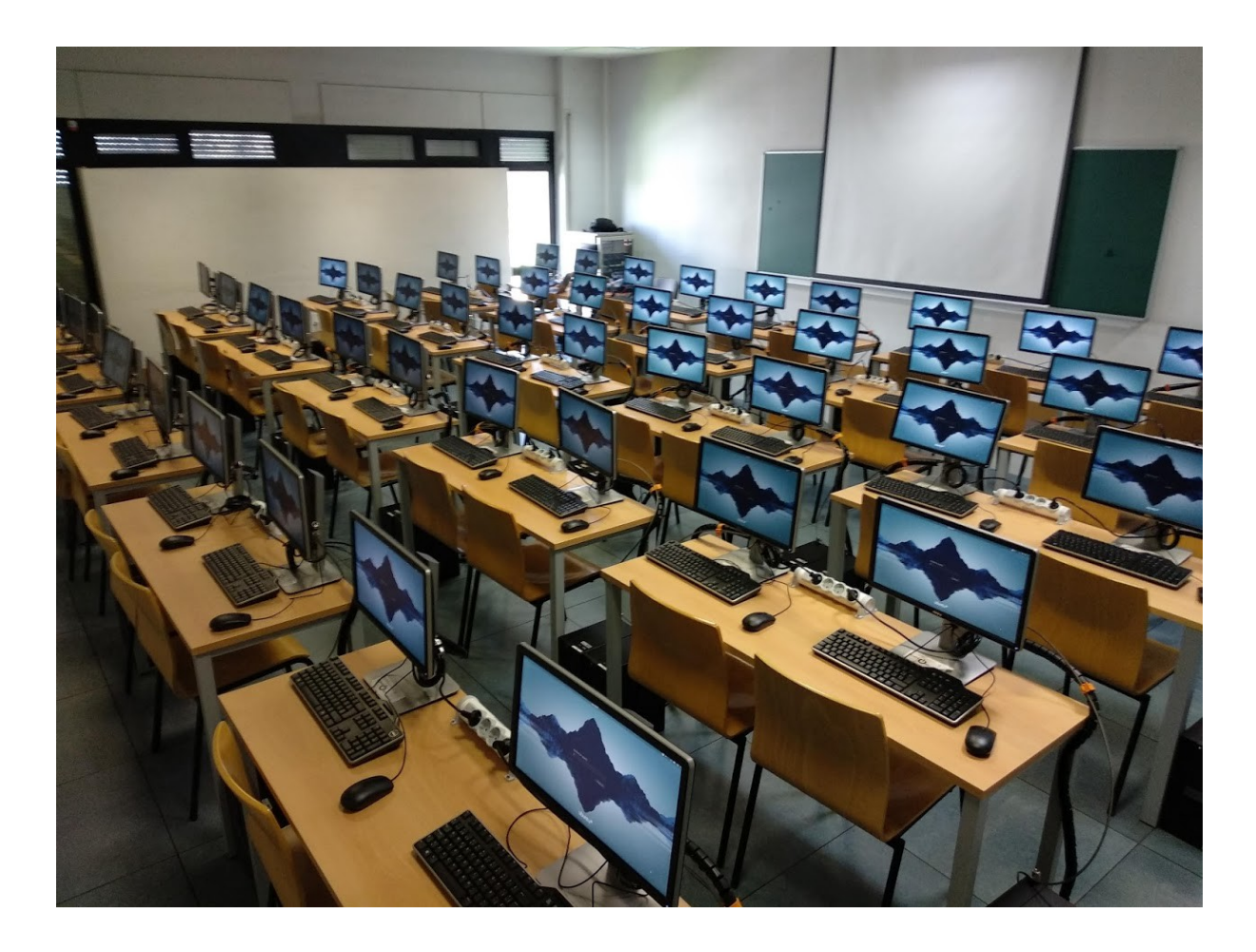

# ¡Entorno Instalado! ¿Ahora qué?

Comienza la Fiesta

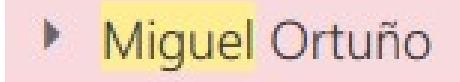

 $\theta$ [Tecnicos-lab] apt install recode

- $\checkmark$ Instalar un paquete en 500 máquinas.
	- Cambiar un fichero
	- Quitar un paquete
	- Colocar un directorio
	- Cambiar el FW (iptables)
- ¿Cómo lo hacemos? ¿Aproximaciones?

Aplicar cambios en el entorno (I)

#### **Primera aproximación:**

✔ ssh -l root alpha01.aulas.etsit.urjc.es "apt-get install recode"

agutierr@gsyc:~\$ ssh root@f-l-vm01.aulas.etsit.urjc.es The authenticity of host 'f-l-vm01.aulas.etsit.urjc.es (212.128.254.16)' can't be established. ECDSA key fingerprint is SHA256:ewRGMFMGaBGfVxDaHQIe99JNjn4uZUwCkRoX3VzPk+Y. Are you sure you want to continue connecting (yes/no)? yes Warning: Permanently added 'f-l-vm01.aulas.etsit.urjc.es,212.128.254.16' (ECDSA) to the list of known hosts. root@f-l-vm01.aulas.etsit.urjc.es's password:

#### **¿Tengo que poner la clave de root 500 veces?**

Aplicar cambios en el entorno (II)

#### ✔ **Segunda aproximación:**

✔ Genero una clave pública/privada y uso el fichero **authorized\_keys** en destino

```
agutierr@gsyc:~$ ssh-keygen -t rsa
Generating public/private rsa key pair.
Enter file in which to save the key (/home/aqutierr/.ssh/id rsa):
Enter passphrase (empty for no passphrase):
Enter same passphrase again:
Your identification has been saved in /home/aqutierr/.ssh/id rsa.
Your public key has been saved in /home/agutierr/.ssh/id rsa.pub.
The key fingerprint is:
SHA256:h9UWuOf8+4VX5h/0EY1VL+JVavmWh+zirg05BWFzkWk agutierr@gsyc
The key's randomart image is:
 --[RSA 2048]----+
           +,++ =\ldots = E. * 0
           00+ B.00. + . = +0S + 0 0 +. 00. . ==+ . .0. == 1.14 + 1.44|00. + 0.- - - [ SHA256 ] - - - - - +
agutierr@gsyc:~$ ls -l .ssh/id_rsa.pub
-rw-r--r-- 1 agutierr agutierr 395 dic 10 11:52 .ssh/id_rsa.pub
agutierr@gsyc:~$
```
#### ✔ **Fichero id\_rsa.pub**

- ✔ En destino, \$HOME/authorized\_keys
- ✔ Ya puedo hacer ssh [root@destino](mailto:root@destino)
	- ✔ Sin contraseña

Aplicar cambios en el entorno (III)

- $\gamma$  Por lo tanto ya puedo hacer
	- ssh -l root destino 'apt-get install screen'
- $\angle$  ¿Cómo lo hago en todas las máquinas?
	- Me apoyo en scripts de bash: scripts ssh-a-todos

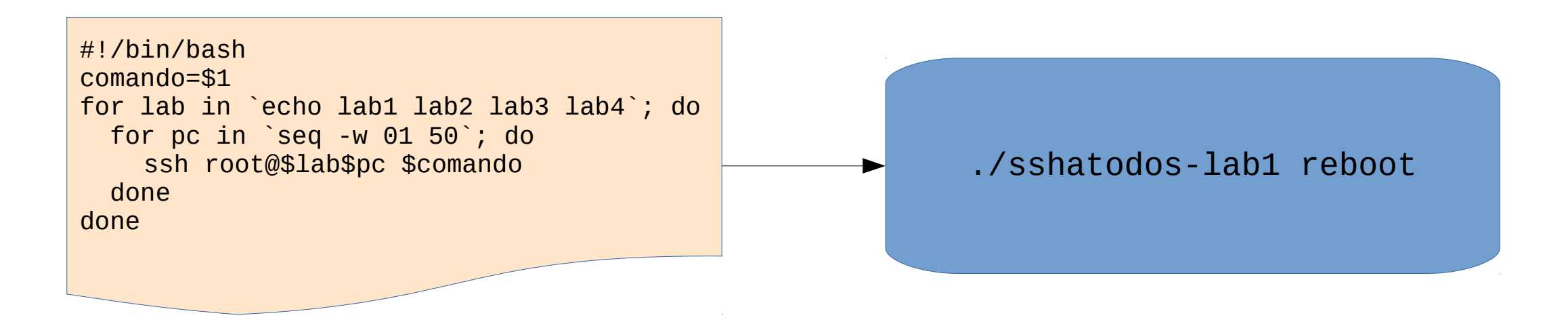

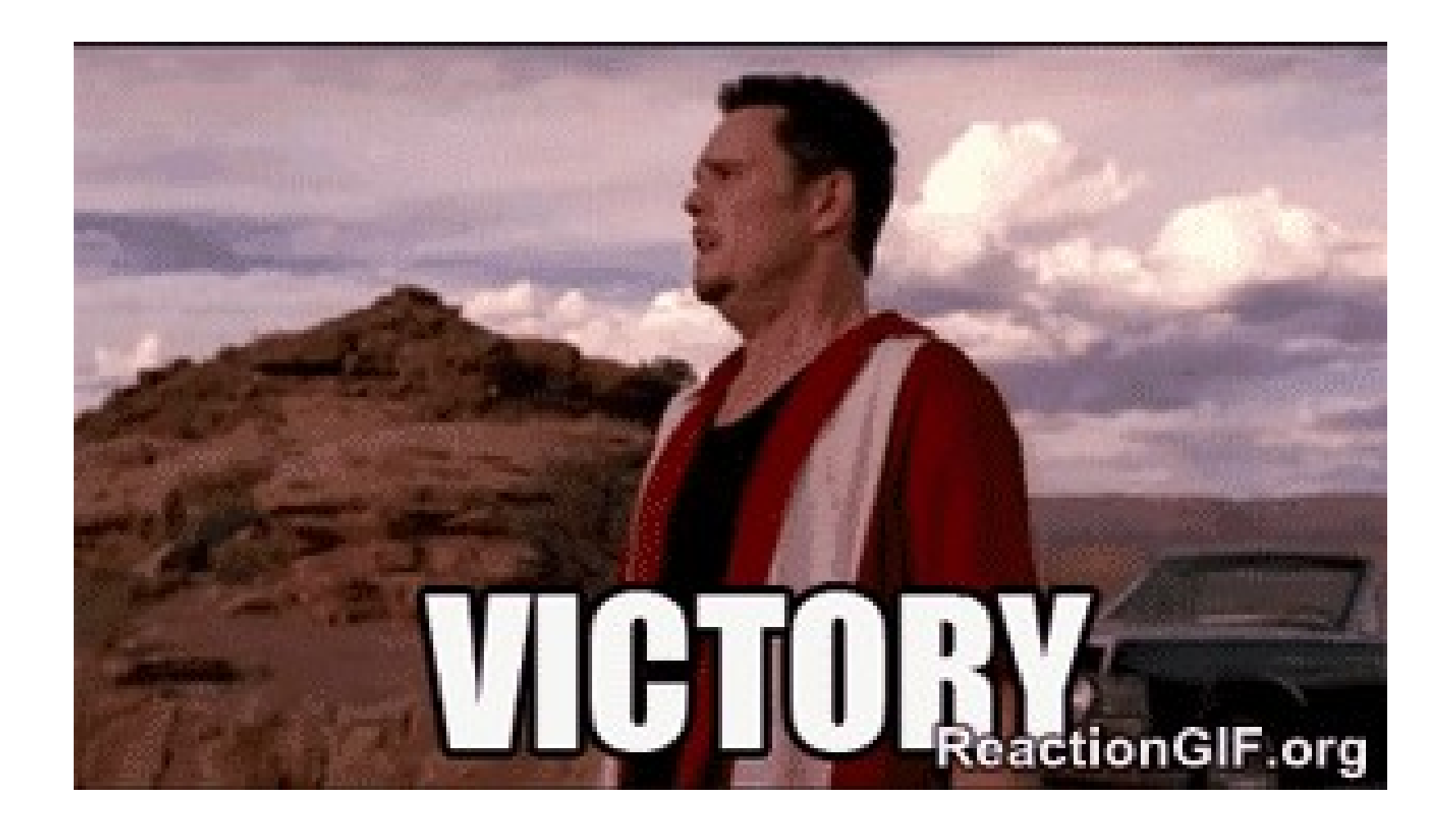

Gestión del Cambio (IV)

- $\le$  Esta solución, (a pesar de que fue la que usé durante mucho tiempo) tiene muchos problemas
	- Máquinas apagadas
	- Máquinas estropeadas
	- Requiere intervención humana
	- Cambios no trackeados
	- $\cdot$  En definitiva...

# **¡ LA GESTIÓN DEL CAMBIO !**

Gestión del Cambio (I)

- $\le$  La gestión del cambio (o de los cambios) es un problema crucial para un SysAdmin
- $\vee$  A día de hoy existen diferentes soluciones para gestionar esto
	- Puppet
	- Chef
	- Ansible

Gestión del Cambio (I)

- $\le$  La gestión del cambio (o de los cambios) es un problema crucial para un SysAdmin
- $\le$  A día de hoy existen diferentes soluciones para gestionar esto
	- Puppet
	- $\cdot$  Chef
	- Ansible
- $\sim$  Todas estas soluciones persiguen el mismo problema:
	- Gestionar los cambios de manera eficiente
	- Todas las máquinas en un único estado identificable

#### Gestión del Cambio (II)

- $\leq$  Las más usadas: Puppet y Ansible
	- Guerra de religión: Linux vs Windows, Android vs Apple, Tortilla con cebolla/ sin cebolla.
- **Puppet**
	- **Modelo cliente-servidor**
	- Más antiguo que Ansible. Más comunidad de usuarios (puppet forge)
	- Requiere un cliente instalado en cada máquina
- $\chi$  Ansible
	- Más usado en entornos empresariales
	- No requiere cliente (funciona con SSH)
	- **Requiere que al volcar la configuración la máquina esté disponible (encendida)**
	- (Dicen) Más fácil de aprender

#### Puppet (I)

#### **Puppet**

- Herramienta de gestión de la configuración basada en código abierto
- Permite la gestión del cambio de una manera eficiente
- El estado del Sistema/configuración se describe en unos ficheros llamados manifiestos
- Clientes solicitan la configuración cada cierto tiempo y aplican los cambios necesarios
- Sistema idempotente
- Lenguaje declarativo, multiplataforma
- Módulos desarrollados por la Comunidad (forja)

#### Puppet (II)

- $\le$  Cada aspecto de la máquina se describe mediante un objeto.
- Existen objetos predefinidos y se pueden construir más (módulos)
	- file
	- package
	- cron
	- user
	- group
	- exec

Puppet (III)

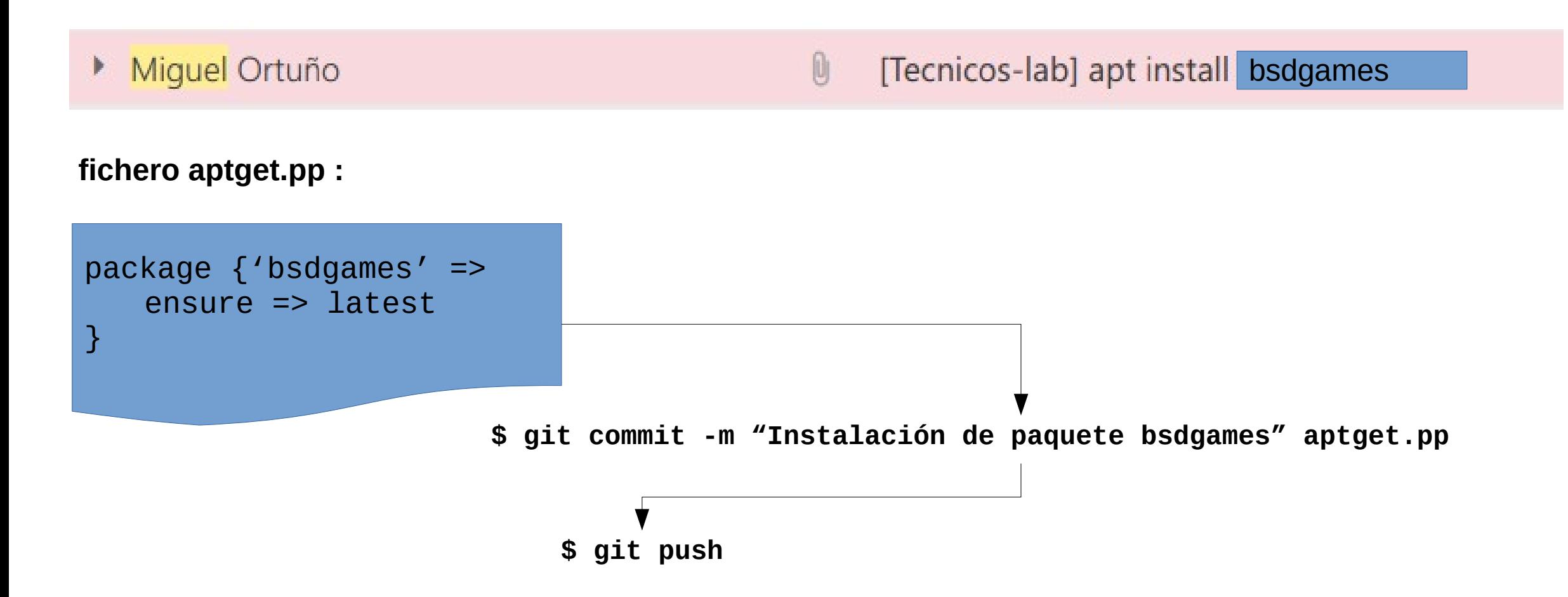

#### Puppet (IV)

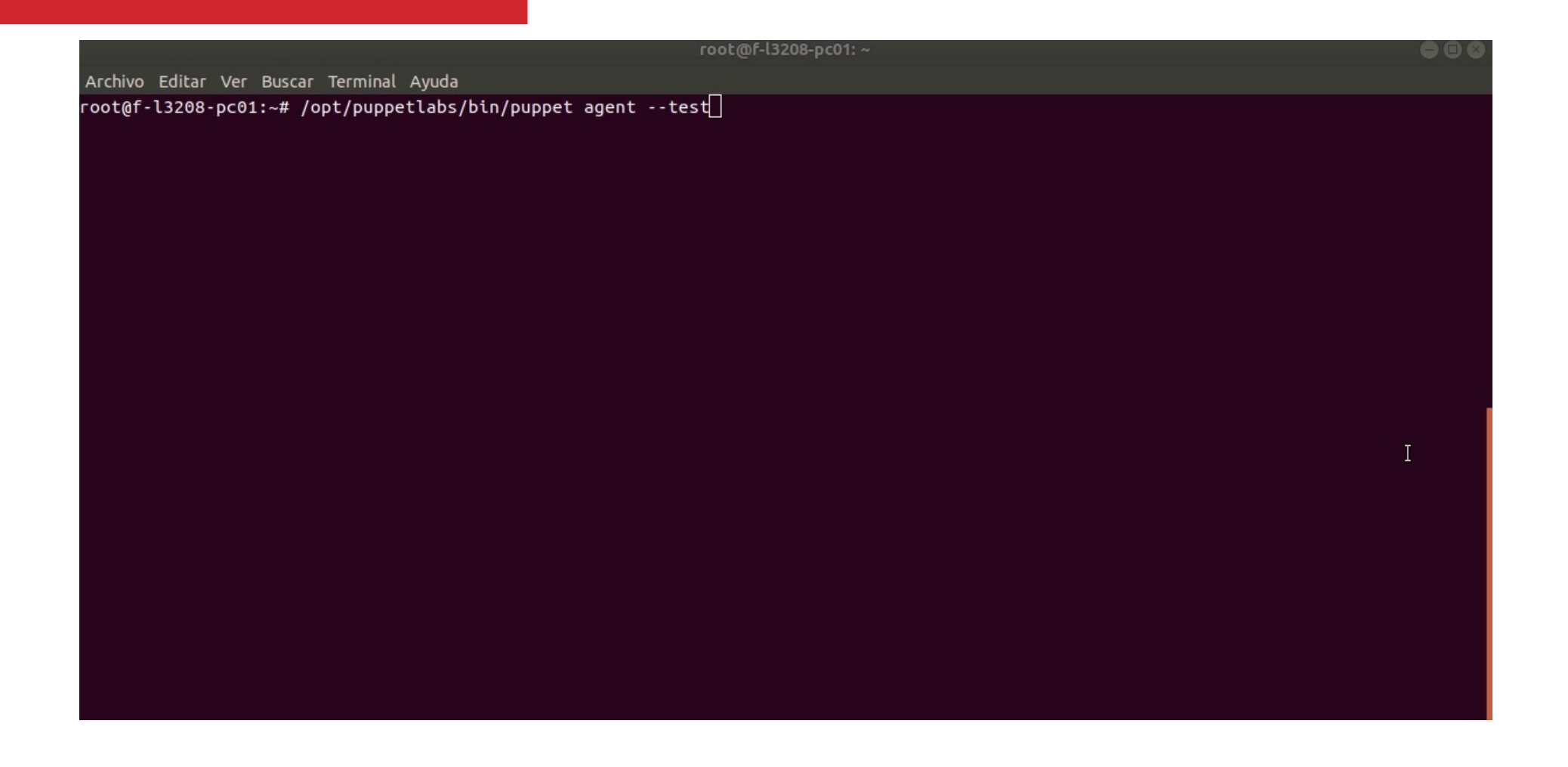

#### Puppet (V)

 $\le$  Ejemplo: sincronización de directorio en todas las máquinas

```
file {'/opt/ayedd/':
     path => '/opt/ayedd/',
     ensure => directory,
    ower \implies root,group \Rightarrow root, mode => '0755',
     source => 'puppet:///modules/software/ayedd/',
     recurse => true,
   }
```
#### Puppet (VI)

 $\leq$  Ejemplo: creación de tarea programada (cron)

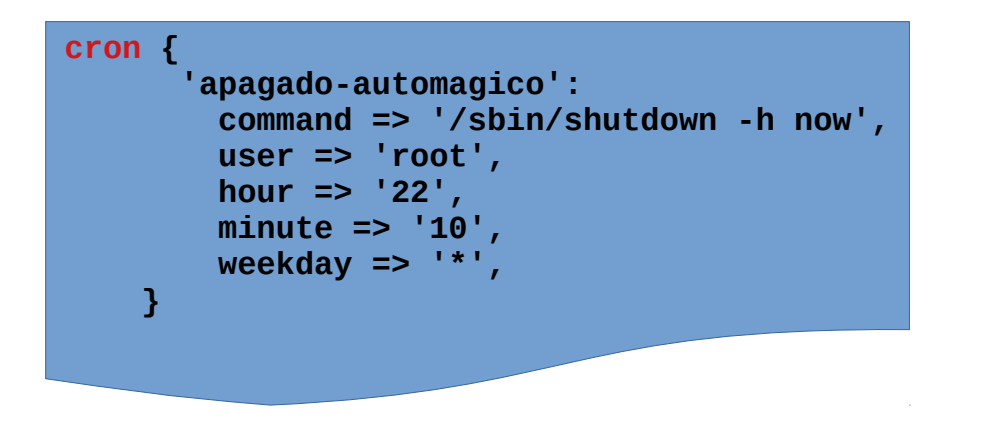

**La configuración del Laboratorio:**

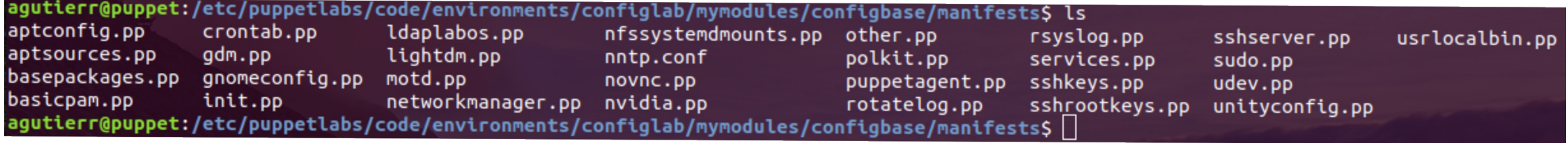

Puppet (VII)

 $\le$  Ejemplo: fijar políticas de firewall (iptables)

```
 firewall { '007 Aceptar tcp,udp red laboratorios 212.128.254.0/23':
   chain => 'InPUT',
   proto => 'all',iniface \Rightarrow $iface,
    source => '212.128.254.0/23',
   \arctan \Rightarrow 'accept',
    state => ['NEW', 'RELATED', 'ESTABLISHED'],
 }
  firewall { '008 Aceptar tcp,udp red departamentos 193.147.79.0/24':
   chain => 'INPUT',
   proto => 'all', iniface => $iface,
    source => '193.147.79.0/24',
   \arctan \Rightarrow 'accept',
    state => ['NEW', 'RELATED', 'ESTABLISHED'],
  }
```
#### Puppet (VIII)

#### **Con esta herramienta...**

- La configuración está **escrita,** se puede leer
- Es mantenible
- Los cambios se aplican, secuencialmente uno por uno ante cualquier problema (máquina apagada, etc)
- El Técnico/Administrador solamente se preocupa de ir añadiendo los cambios en el manifiesto en el servidor
- Además de esto, ponemos por encima git para versionar los cambios (ante catástrofes)
- TODO: Implementar un ciclo CI/CD para **provocar** el cambio
	- Usando Vagrant, Docker
	- Usaría dos ramas en el mismo repositorio
		- ${prod, test}$
		- Probaría en test. Si la integración ha ido bien, haría un merge en prod
		- $\cdot$  TFG!!!

#### Puppet (IX)

#### **Puppet + Foreman**

- Los agentes de Puppet que ejecutan en las máquinas vuelcan un informe
- Este informe es difícil de procesar/gestionar
- Mediante un panel web tenemos una visión completa del estado de todos los hosts gestionados
- Podemos gestionar alertas, ver el estado de la ejecución de los manifiestos, y más cosas

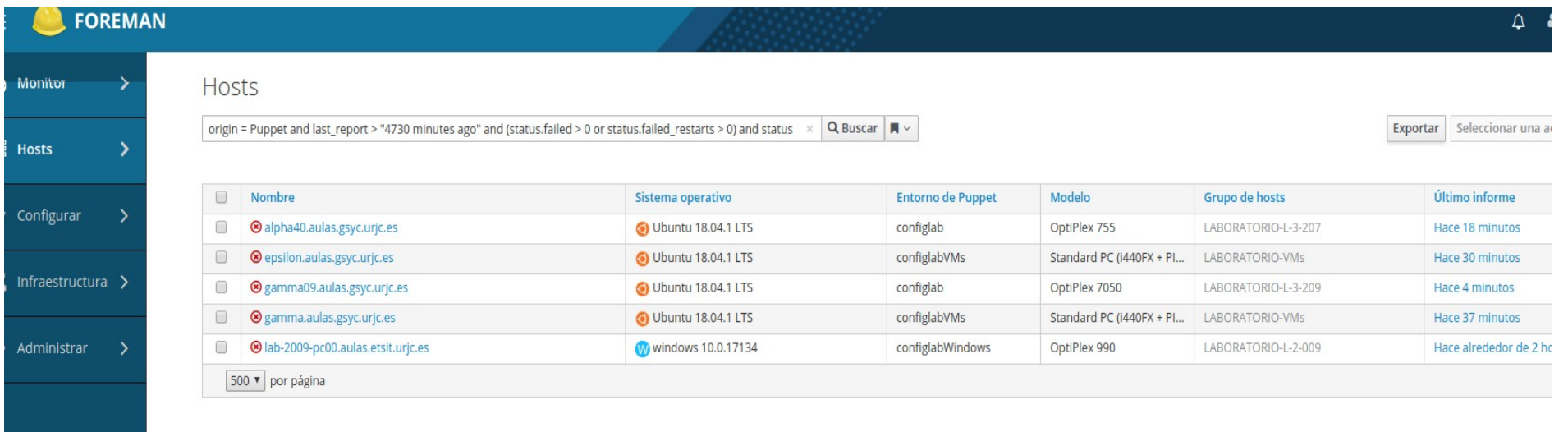

### Trabajo Futuro

#### Ideas Futuras para TFGs

#### **Todavía hay mucho trabajo por hacer. Algunas ideas:**

- $\check{ }$  Interfaz web para activar/desactivar el modo examen
	- $\gamma$  Ahora mismo este proceso requiere intervención humana
	- En la UCM tienen algo similar. El profesor puede seleccionar el mod de funcionamiento del aula (normal, sin acceso a internet, etc)
- $\check{ }$  Integración de un proceso CI-CD en la gestión de la configuración
	- $\gamma$  Que existan diferentes ramas test y producción
	- $\leq$  Cada cambio se realice mediante feature-request en test
	- $\leq$  Los cambios en la configuración se testeen antes de ser integrados
		- $\sim$  Mediante vagrant, hooks de Gitlab, etc.

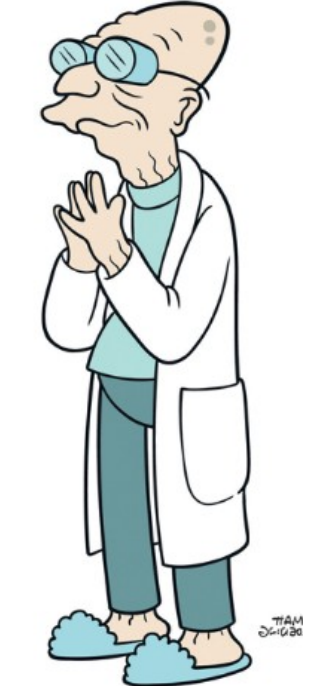

## ¡GRACIAS!